**Agosto de 2019 FL803AB NHTSA #18V-903 Transport Canada #2018-714 NOTIFICACIÓN REVISADA**

### **Tema: Conjunto de embrague Eaton AMT**

**Modelos afectados: Vehículos específicos Freightliner 108SD, 114SD, 114SD RHD, 122SD, Argosy, Business Class M2, Cascadia y Columbia; y los vehículos Western Star 4700, 4900 y 5700 fabricados desde el 10 de abril de 2017 hasta el 2 de julio de 2018, equipados con un conjunto de embrague de transmisión manual automatizada (AMT) Eaton.**

### **Información general**

Daimler Trucks North America LLC (DTNA), en representación de la división de camiones Freightliner y la subsidiaria de su propiedad Western Star Truck Sales, Inc., ha decidido que existe un defecto relacionado con la seguridad de los vehículos automotores mencionados anteriormente.

Existen aproximadamente 9.850 vehículos involucrados en esta campaña.

En algunos vehículos, un componente interno de embrague puede estar fuera de especificación y fallar, lo que en circunstancias especiales podría causar que este componente de embrague inhiba la salida del embrague. En el raro caso de una falla de este tipo, puede producirse la transmisión de un par de la línea motriz tal que los frenos de estacionamiento no funcionen mientras el vehículo está en ralentí en neutro y causar un movimiento involuntario del vehículo, lo que aumenta el riesgo de daños a la propiedad o lesiones personales.

Las unidades de control electrónico de la transmisión (TECU, por sus siglas en inglés) se reprogramarán con software actualizado para mitigar la posibilidad de movimiento involuntario del vehículo.

**REVISIÓN:** El paso 5 de las instrucciones de trabajo ha sido aclarado por grupo (FL803A o FL803B).

#### **Reparaciones adicionales**

Los concesionarios deben completar todas las Solicitudes de restitución y servicios en campo pendientes antes de la venta o entrega de un vehículo. El concesionario será responsable de todo daño posterior que resulte por no completar las campañas antes de la venta o entrega de un vehículo.

Los propietarios pueden ser responsables de daños posteriores que resulten por no completar las campañas dentro de un plazo razonable luego de recibir la notificación.

### **Instrucciones de trabajo**

Consulte las instrucciones de trabajo adjuntas. Antes de realizar la campaña, verifique que el vehículo lleve una etiqueta adhesiva de terminación (Formulario WAR260).

### **Piezas de repuesto**

No se requieren piezas de repuesto, esta es solo una actualización de software.

Si nuestros registros indican que su concesionaria ordenó algún vehículo involucrado en la campaña número FL803A, se pondrá a disposición una lista de clientes y números de identificación de vehículos en OWL. Consulte la lista al pedir repuestos para esta campaña de restitución.

### **Piezas retiradas**

Concesionarios estadounidenses y canadienses: deben seguir las instrucciones de envío del Seguimiento de repuestos con falla dentro de garantía para eliminar todas las partes retiradas. Los distribuidores de exportación deben destruir todas las piezas extraídas a menos que se indique lo contrario.

**Agosto de 2019 FL803AB NHTSA #18V-903 Transport Canada #2018-714 NOTIFICACIÓN REVISADA**

### **Asignación laboral**

**Tabla 1** - Asignación laboral

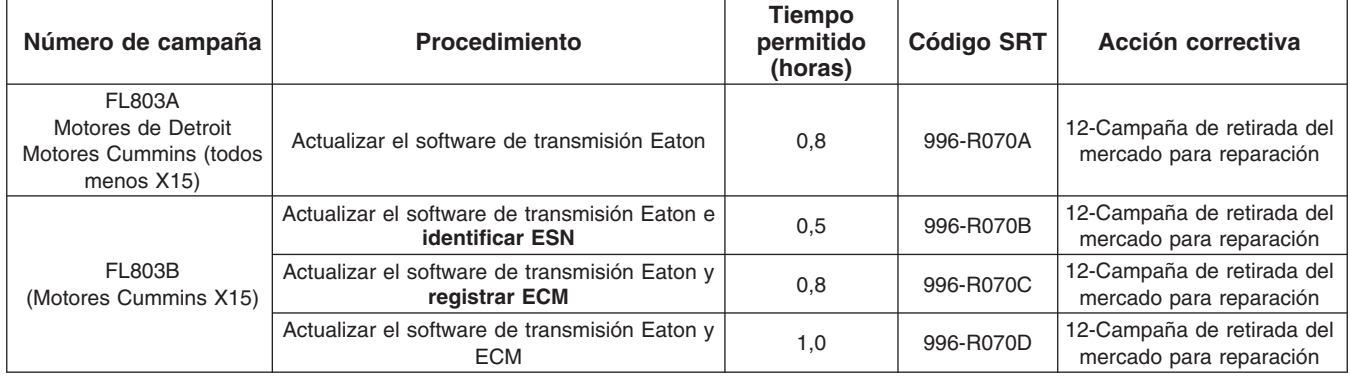

#### **Table 1**

**IMPORTANTE:** Una vez que se haya completado la Campaña de restitución, ubique la etiqueta base de terminación en un lugar adecuado en el vehículo y fije la etiqueta roja adhesiva de terminación que se incluye en el equipo de restitución (Formulario WAR260). Si el vehículo no lleva la etiqueta base de terminación, limpie un espacio en un lugar adecuado del vehículo y fije primero la etiqueta base de terminación (Formulario WAR259). Si no es necesario un equipo para la campaña o no viene una etiqueta adhesiva de terminación en el equipo, escriba el número de la campaña en una etiqueta adhesiva en blanco y fíjela a la etiqueta base de terminación.

### **Reclamos de crédito**

Se le reembolsará el costo de los repuestos, trabajo y mano de obra (precio de entrega para los distribuidores de exportación) presentando su reclamo mediante el sistema de garantías dentro de los 30 días de completada la campaña. Incluya la referencia a la siguiente información en OWL:

- El tipo de reclamo es **Campaña de restitución**.
- En el campo de Campaña, introduzca el número de campaña y el código de estado adecuado (por ejemplo, **FL803-A o FL803-B, etc.**).
- En el campo de Número de pieza principal defectuosa, ingrese **25-FL803-000**.
- En el campo de Mano de obra, ingrese primero el SRT correspondiente de la Tabla de asignación laboral. Se incluirá automáticamente el tiempo administrativo de 0,3 horas como SRT 939-6010A.
- El Código de componente del VMRS es **F99-999-005** y el Código de causa es **A1 Campaña**.
- **EE. UU. y Canadá: reembolso por reparaciones previas.** Cuando un cliente pida un reembolso, haga lo siguiente:
	- Acepte la documentación de la reparación previa.
	- Revise brevemente los papeles del cliente para ver si la reparación reúne los requisitos para el reembolso. (Consulte la sección "Copia de la notificación al propietario" de este boletín para ver las pautas de reembolso).
	- Presente una solicitud de pre-aprobación de Campaña OWL para tomar una decisión.
	- Incluya el monto aprobado en la sección Otros cargos del reclamo.
	- Adjunte la documentación en la solicitud de pre-aprobación.
	- Si se aprueba, presente el reclamo basado en la pre-aprobación.
	- Reembolse al cliente el importe correspondiente.

#### **Agosto de 2019 FL803AB NHTSA #18V-903 Transport Canada #2018-714 NOTIFICACIÓN REVISADA**

IMPORTANTE: Se debe consultar en OWL antes de realizar la restitución a fin de asegurar que el vehículo esté involucrado y la campaña no se haya completado anteriormente. Además, compruebe la etiqueta adhesiva de terminación antes de comenzar a trabajar.

Si los concesionarios estadounidenses y canadienses tienen dudas o necesitan más información, deben contactar al Departamento de Campañas de Garantía, por solicitud web en DTNAConnect.com / WSC, o bien con el Centro de Atención al Cliente llamando al (800) 385-4357, después del horario habitual de negocios. Los distribuidores de exportación deben enviar una solicitud web o contactar al Gerente de Servicio International.

Concesionarios estadounidenses y canadienses: para devolver el inventario sobrante del equipo de esta campaña, los concesionarios estadounidenses deben enviar un formulario de Autorización de Devolución de repuestos (PAR) al PDC de Memphis. Los concesionarios canadienses deben enviar una PAR a su PDC. Todos los equipos deben estar en buenas condiciones para poder volver a venderlos. Las solicitudes de PAR deben incluir el número de la factura de la compra original. Distribuidores de exportación: El inventario excedente es no retornable.

Se incluye, como referencia, una carta de notificación para los propietarios de vehículos en EE. UU. y Canadá.

Tenga en cuenta que la Ley nacional de seguridad de tránsito y vehículos, en su versión modificada (Título 49, Código de los Estados Unidos, Capítulo 301), exige que el o los vehículos del propietario se reparen dentro de un plazo razonable tras recibir los repuestos. La ley establece que si no se repara un vehículo dentro de los 60 días de la convocatoria a reparación, se considerará como prueba irrefutable de tiempo injustificado. Sin embargo, puede haber una situación particular que reduzca el período de 60 días. No reparar el vehículo dentro de un período razonable puede resultar en la obligación de (a) reemplazar el vehículo con un vehículo idéntico o razonablemente equivalente, sin cargo o (b) reembolsar el total del precio de compra, menos una rebaja razonable por depreciación. La ley también prohíbe que los concesionarios vendan un vehículo a menos que se realicen todas las restituciones necesarias. Los arrendadores deben enviar una copia de la notificación de restitución al arrendatario dentro de los 10 días. Los fabricantes de etapas subsiguientes deben enviar esta notificación a sus distribuidores y comerciantes minoristas dentro de los cinco días laborales.

**Agosto de 2019 FL803A NHTSA #18V-903 Transport Canada #18-714 NOTIFICACIÓN REVISADA**

### **Copia de la notificación al propietario Tema: Conjunto de embrague Eaton AMT**

**Notificación a los clientes de los EE. UU.:** Se le envía este aviso de acuerdo a la Ley nacional de seguridad de tráfico y vehículos motorizados. **Notificación a los clientes de Canadá:** Se le envía esta notificación de acuerdo con la Ley canadiense de seguridad de tránsito y vehículos.

Daimler Trucks North America LLC (DTNA), en representación de su División de camiones Freightliner y su subsdiaria en propiedad absoluta, Western Star Trucks Sales, Inc., ha decidido que existe un defecto relacionado con la seguridad de vehículos automotores especificos Freightliner 108SD, 114SD, 114SD RHD, 122SD, Argosy, Business Class M2, Cascadia y Columbia, así como en vehículos Western Star 4700, 4900 y 5700 fabricados del 10 de abril de 2017 al 2 de julio de 2018, equipados con un conjunto de embrague de transmisión manual automatizada (AMT) Eaton.

En algunos vehículos, un componente interno de embrague puede estar fuera de especificación y fallar, lo que en circunstancias especiales podría causar que este componente de embrague inhiba la salida del embrague. En el raro caso de una falla de este tipo, puede producirse la transmisión de un par de la línea motriz tal que los frenos de estacionamiento no funcionen mientras el vehículo está en ralentí en neutro y causar un movimiento involuntario del vehículo, lo que aumenta el riesgo de daños a la propiedad o lesiones personales.

Las unidades de control electrónico de la transmisión (TECU, por sus siglas en inglés) se reprogramarán con software actualizado para mitigar la posibilidad de movimiento involuntario del vehículo.

Contacte a un distribuidor autorizado de Daimler Trucks North America para realizar la reparación. Para ubicar un distribuidor, busque en línea en www.Daimler-TrucksNorthAmerica.com. En la ficha de Menú, seleccione "Contacto", desplácese a "Encontrar un concesionario" y seleccione la marca adecuada. El llamado a reparación durará aproximadamente una hora y se realizará sin costo alguno para usted.

Usted puede ser responsable de daños posteriores que resultaran por no acudir a la Campaña de restitución dentro de un plazo razonable tras ser notificado.

Si usted no es el propietario del vehículo que corresponde a los números de identificación que aparecen en la Notificación de restitución, devuelva la notificación al Departamento de campañas de garantía, con cualquier información que usted pueda proporcionar para ayudarnos a encontrar al propietario actual. Si usted arrendó este vehículo, la ley federal requiere que usted envíe esta notificación al arrendatario dentro de los 10 días. Si usted es un fabricante de la siguiente etapa, la ley federal requiere que usted envíe esta notificación a sus distribuidores y tiendas minoristas dentro de los cinco días hábiles. Si usted ha pagado para que se corrija esta condición de restitución antes de que llegara esta notificación, puede recibir un reembolso. Vea el reverso de esta notificación para conocer los detalles.

**Notificación a los clientes de los EE. UU.:** Si tiene dudas sobre esta Campaña de restitución, póngase en contacto con el Departamento de Campañas de Garantía llamando al (800) 547-0712, de 7:00 a.m. a 4:00 p.m. hora del Pacífico, de lunes a viernes, a la dirección de correo electrónico

DTNA.Warranty.Campaigns@Daimler.com, o bien, con el Centro de Atención al cliente llamando al (800) 385-4357, después del horario hábil habitual. Si no puede remediar el defecto sin cargo y dentro de un período razonable, puede enviar una queja al Administrador, Administración nacional de seguridad de tráfico en carreteras, 1200 New Jersey Avenue, SE., Washington, DC 20590; o llame a la línea de ayuda de Seguridad de Vehículos al (888) 327-4236 (TTY: 800-424-9153); o a http://www.safercar.gov. **Notificación a los clientes de Canadá:** Si tiene dudas sobre esta Campaña de restitución, póngase en contacto con el Departamento de Campañas de Garantía llamando al (800) 547-0712, de 7:00 a.m. a 4:00 p.m. hora del Pacífico, de lunes a viernes, a la dirección de correo electrónico DTNA.Warranty.Campaigns@Daimler.com, o bien, con el Centro de Atención al cliente llamando al (800) 385-4357, después del horario hábil habitual.

Lamentamos todo inconveniente que esta acción pueda causarle pero sabemos que entenderá nuestro interés en la seguridad de los vehículos motorizados.

DEPARTAMENTO DE CAMPAÑAS DE GARANTÍA

Adjunto

Page 4

**Agosto de 2019 FL803A NHTSA #18V-903 Transport Canada #18-714 NOTIFICACIÓN REVISADA**

#### **Reembolso a los clientes por reparaciones realizadas antes de la Campaña de restitución**

Si usted ya **pagó** para que se corrija esta condición de restitución, puede reunir los requisitos para obtener un reembolso.

Las solicitudes de reembolso pueden incluir repuestos y mano de obra. El reembolso puede limitarse al monto que le costaría la reparación si la realizara un concesionario autorizado de Daimler Trucks North America LLC. Debe presentar la siguiente documentación a su concesionario para que se analice la posibilidad del reembolso.

Proporcione originales o copias legibles de todos los recibos, las facturas y los pedidos de reparación que muestren:

- el nombre y la dirección de la persona que pagó por la reparación
- el número de identificación del vehículo (VIN) que fue reparado
- el problema ocurrido, la reparación realizada y la fecha de la reparación
- quién reparó el vehículo
- el costo total de la reparación que se reclama
- prueba de pago por la reparación (como el frente y el dorso de un cheque cancelado o el recibo de una tarjeta de crédito)

El reembolso se hará mediante un cheque de su concesionario de Daimler Trucks North America LLC.

Hable sobre este asunto con su concesionario autorizado de Daimler Trucks North America LLC.

**Agosto de 2019 FL803A NHTSA #18V-903 Transport Canada #2018-714 NOTIFICACIÓN REVISADA**

## **Instrucciones de trabajo**

#### **Tema: Conjunto de embrague Eaton AMT**

**Modelos afectados: Vehículos específicos Freightliner 108SD, 114SD, 114SD RHD, 122SD, Argosy, Business Class M2, Cascadia y Columbia; y los vehículos Western Star 4700, 4900 y 5700 fabricados desde el 10 de abril de 2017 hasta el 2 de julio de 2018, equipados con un conjunto de embrague de transmisión manual automatizada (AMT) Eaton.**

### **Reprogramación de los TECU**

1. **REVISIÓN:** El paso 5 de las instrucciones de trabajo ha sido aclarado por grupo (FL803A o FL803B).

Corrobore la etiqueta base (Formulario WAR259) para verificar que se haya fijado una etiqueta de terminación para la FL803 (Formulario WAR260), para indicar que se ha completado este trabajo. La etiqueta base se sitúa, por lo general, en la puerta del pasajero, a 12 pulgadas (30 cm) debajo de la cerradura de la puerta. Si hay una etiqueta adhesiva de terminación, no es necesario el trabajo. Si no hay una etiqueta de terminación, continúe con el siguiente paso.

IMPORTANTE: Asegúrese de que el ordenador con ServiceRanger™ esté conectado a Internet después de actualizar el software de TECU para registrar los eventos de actualización en la base de datos de ServiceRanger.

- 2. Verifique que la versión de datos de ServiceRanger esté en la última versión.
	- 2.1 Haga clic con el botón izquierdo del ratón en el icono "SR" para abrir el ServiceRanger Update Manager. Vea la **Figura 1**.

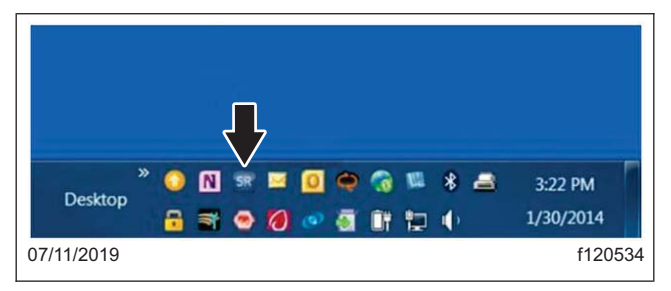

**Fig. 1, Haciendo clic en [el icono SR](#page-6-0)**

2.2 Seleccione "Ver historial de actualizaciones". Vea la **Figura 2**.

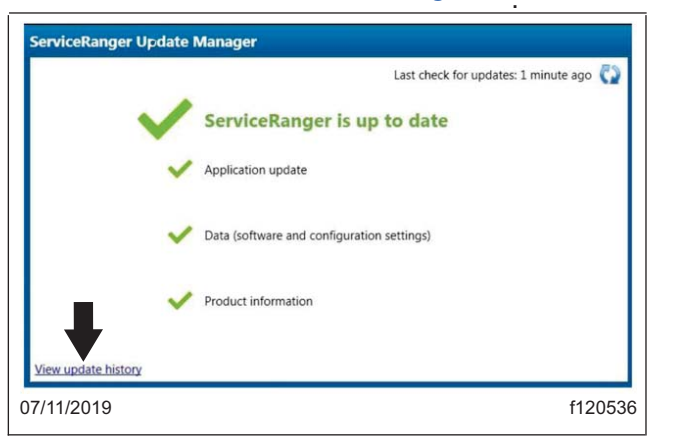

Page 6

**Fig. 2, Seleccionando Ver historial de actualizaciones.**

#### <span id="page-6-0"></span>**Agosto de 2019 FL803A NHTSA #18V-903 Transport Canada #2018-714 NOTIFICACIÓN REVISADA**

2.3 Seleccione la pestaña "Historial de actualización de datos". Vea la **Figura 3**.

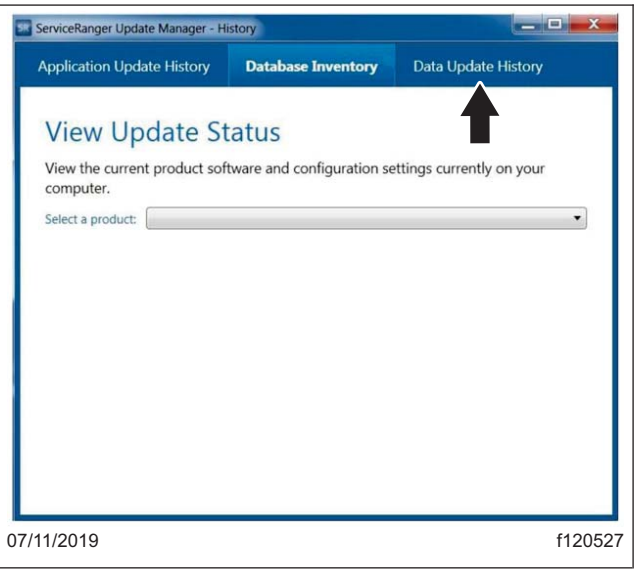

**Fig. 3, Pestaña Historial de actualización de datos**

- 2.4 Verifique que se aplique la versión de datos 1901-01-SCB-2682 o superior. Vea la **Figura 4**.
	- Si la versión de datos que se aplica es inferior a 1901-01-SCB-2682, vaya al paso 3.
	- Si la versión de datos que se aplica es igual o mayor que 1901-01-SCB-2682, vaya al paso 4.

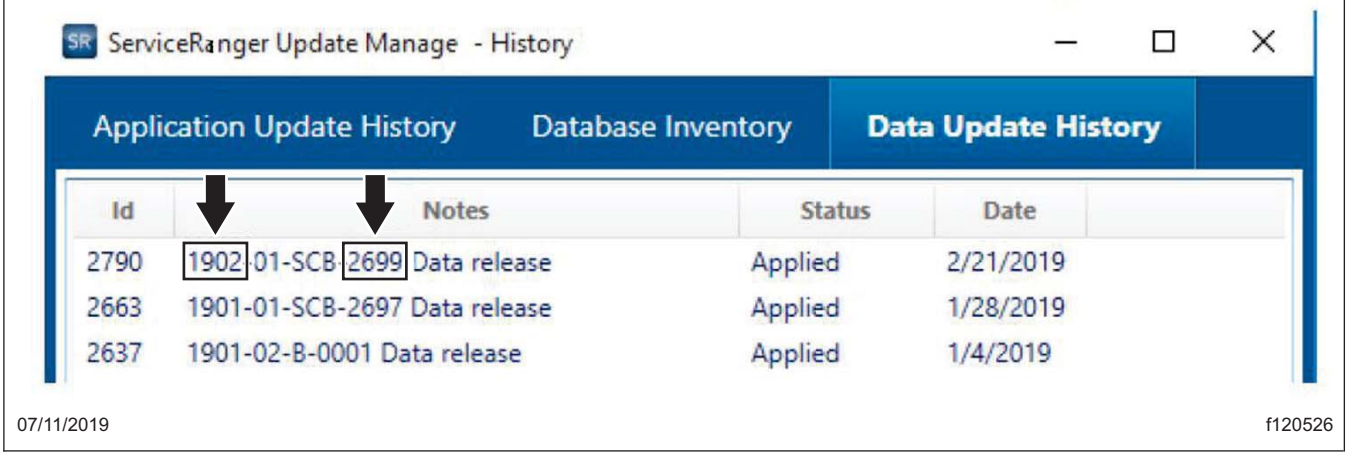

**Fig. 4, Verificando el número de versión**

- 3. Actualice la versión de datos de ServiceRanger a la última versión.
	- 3.1 Conecta la computadora a internet.
	- 3.2 Haga clic con el botón izquierdo del ratón en el icono "SR" para abrir el ServiceRanger Update Manager. Vea la **Figura 1**.
	- 3.3 Seleccione el icono de actualización en la esquina superior derecha. Vea la **Figura 5**.
	- 3.4 Después de completar la actualización, repita el paso 2, luego proceda al paso 4.

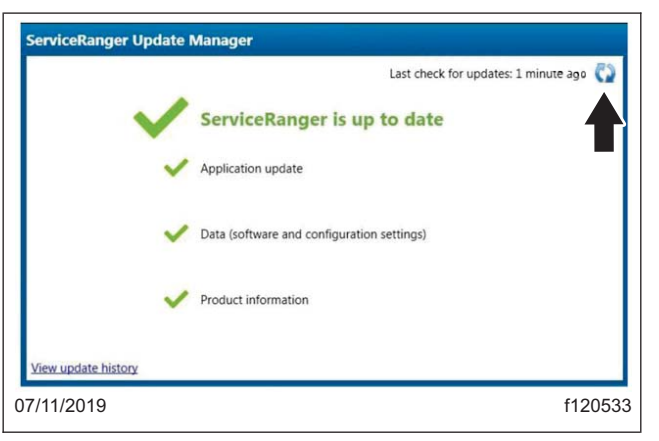

**Fig. 5, Seleccionando el icono de actualización**

- 4. Actualice el Software de transmisión a 5569997 o mayor.
	- 4.1 Cierre las puertas de la cabina del vehículo. Tenga en cuenta que esto limita la actividad del vehículo/módulos del componente en el enlace de datos del vehículo.
	- 4.2 Gire la llave a la posición ON.
	- 4.3 Conecte ServiceRanger.
	- 4.4 Diríjase a "Programación". Vea la **Figura 6**.

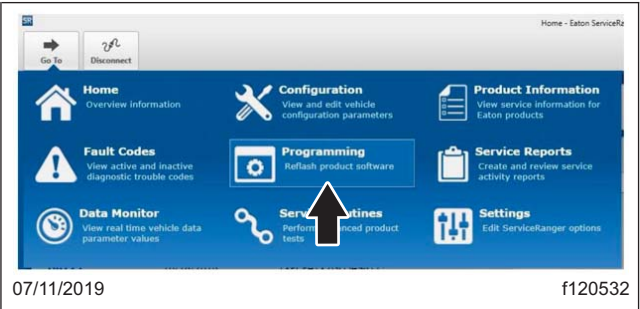

**Fig. 6, Seleccionando el Panel de programación.**

- 4.5 Seleccione Actualizaciones disponibles SW-18338-D (5569997) o superior. Vea la **Figura 7** . Si el software es 5569997 o superior, no se requiere actualización. Vaya al paso 4,13.
- 4.6 Seleccione "Confirmar". Vea la **Figura 8**.

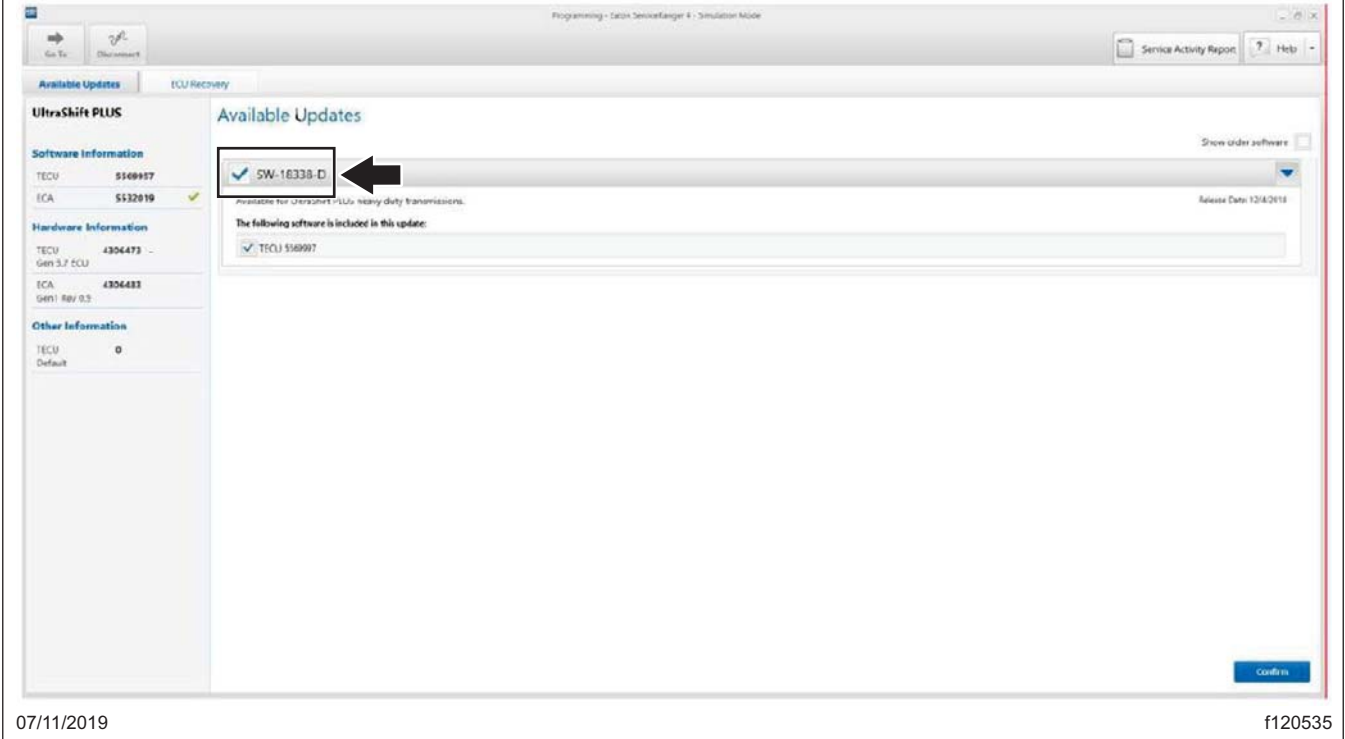

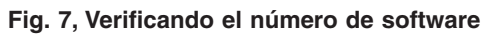

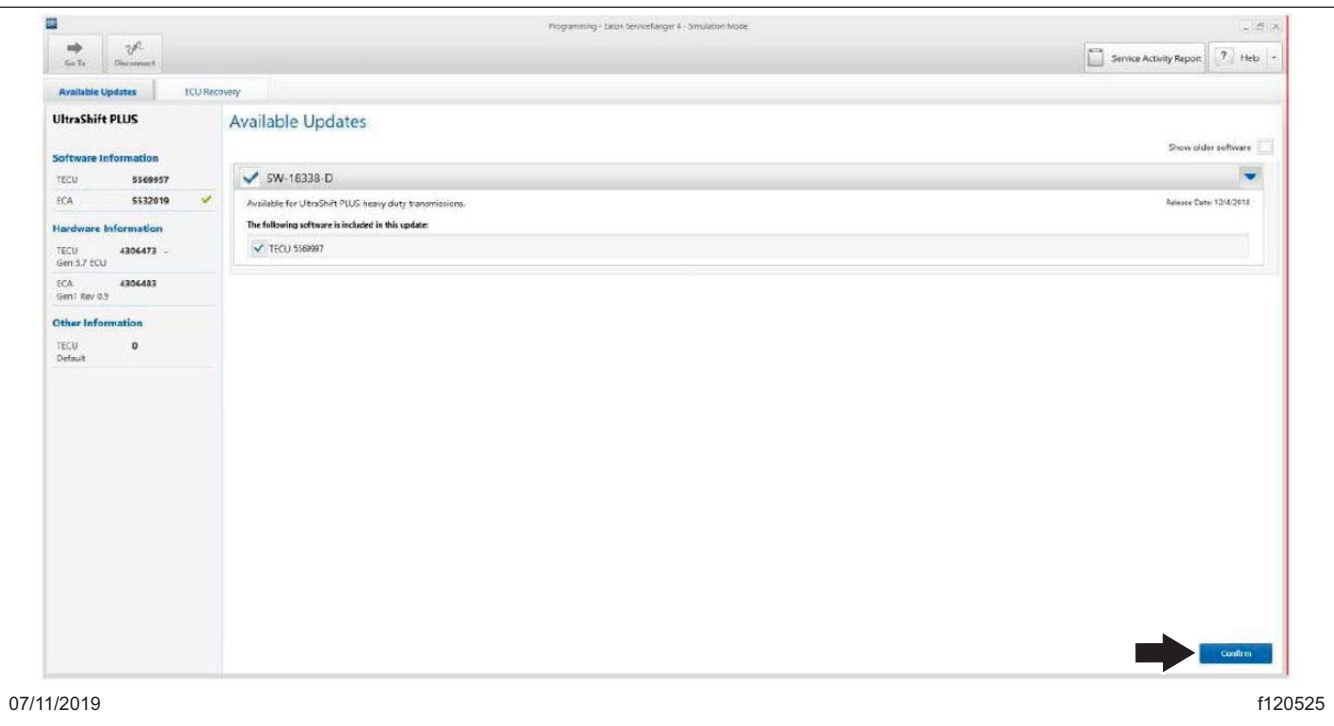

- 4.7 Seleccione "Download". Vea la **Figura 9**.
- 4.8 Gire el encendido a la posición OFF cuando se le indique y espere 2 minutos. Tenga en cuenta que esto limita la actividad de los módulos del vehículo en el enlace de datos.

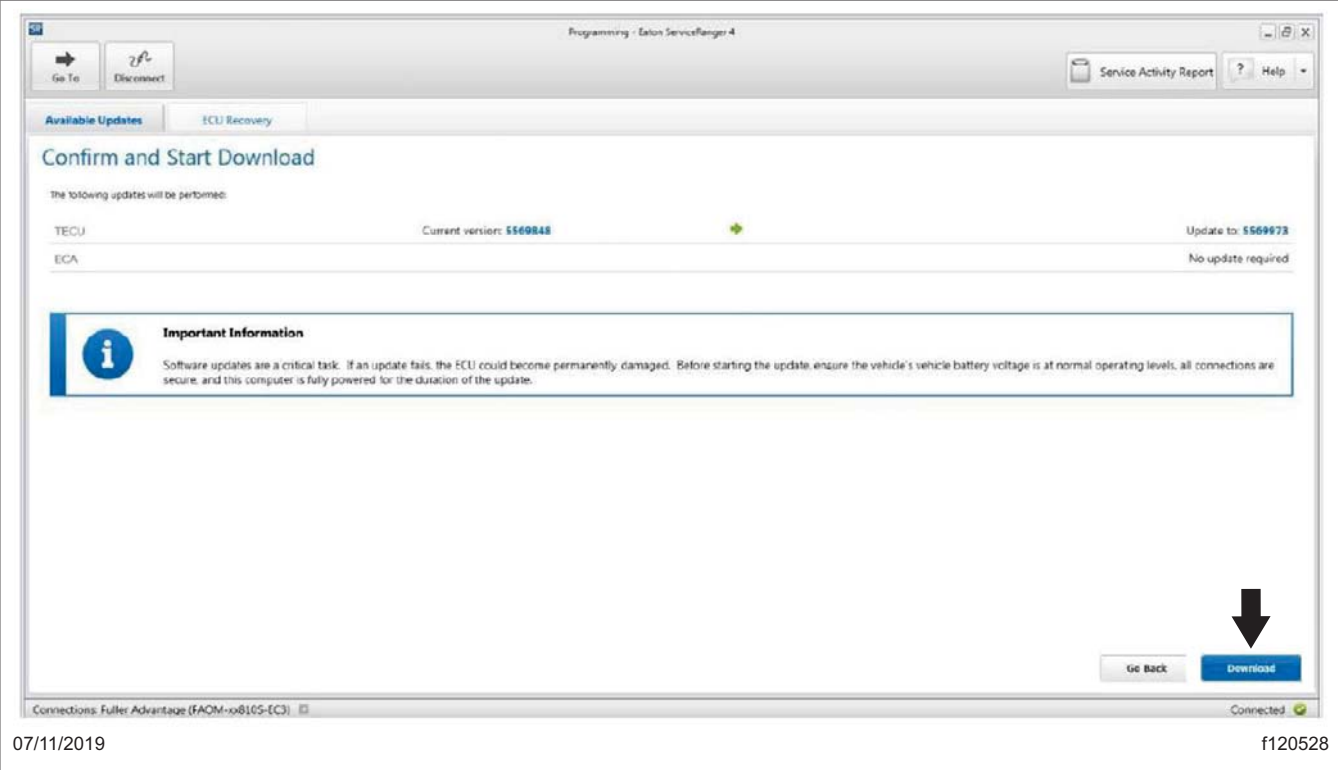

**Fig. 9, Haciendo clic en Download**

**Agosto de 2019 FL803A NHTSA #18V-903 Transport Canada #2018-714 NOTIFICACIÓN REVISADA**

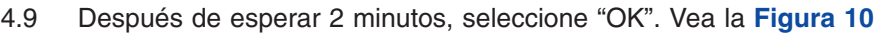

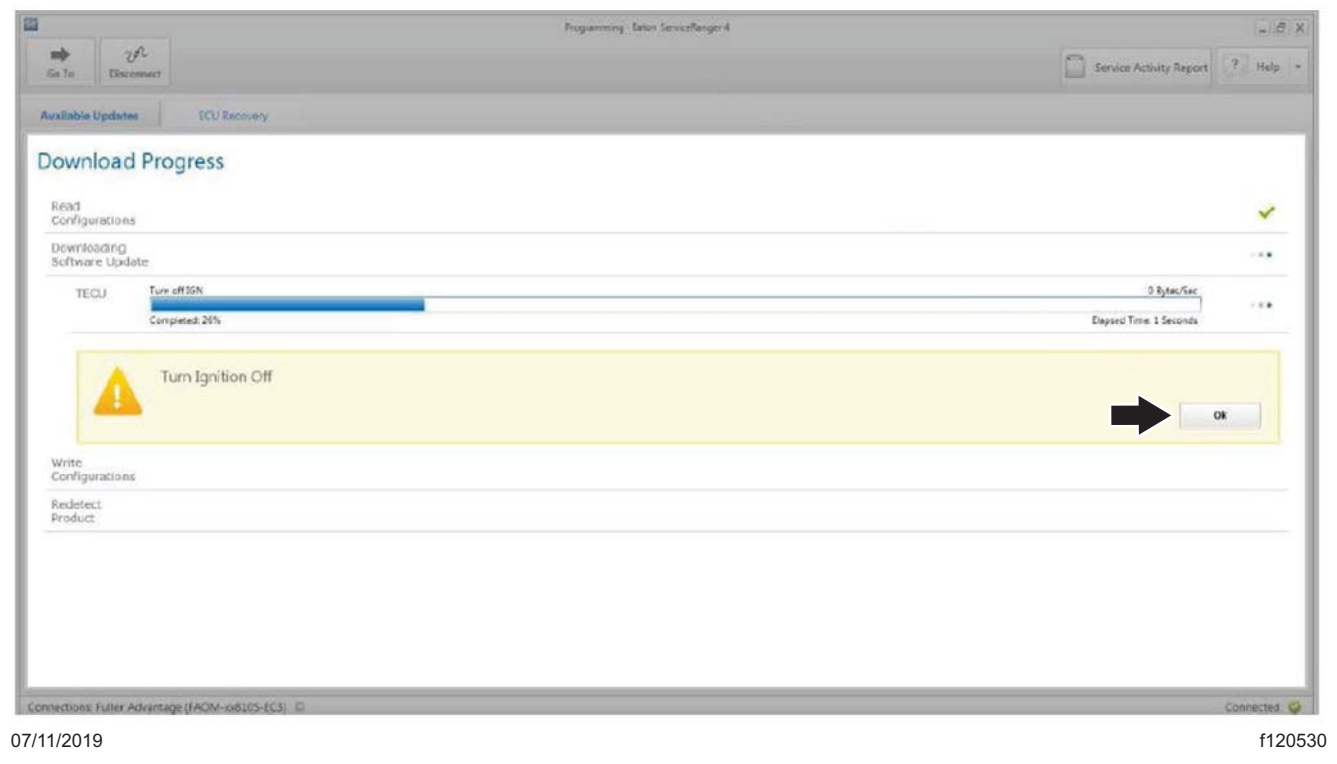

#### **Fig. 10, Haciendo clic en OK.**

.

- 4.10 Gire el encendido a la posición ON cuando se le solicit[e.](#page-11-0)
- 4.11 Seleccione OK.
- 4.12 Seleccione "Finish" cuando se le solicite. Vea la **Figura 11**.
- 4.13 Seleccione "Desconectar".
- 4.14 Gire el encendido a la posición OFF y espere 2-3 minutos para que el TECU realice un apagado completo.

NOTA: Asegúrese de que el ordenador con ServiceRanger esté conectado a Internet después de actualizar el software de TECU para registrar los eventos de actualización en la base de datos de ServiceRanger.

- 5. Identifique la marca y modelo del motor instalado en el vehículo.
	- 5.1 Registre la marca y modelo del motor:
		- FL803A (Detroit Diesel y todos los motores Cummins excepto X15) ir al paso 7.
		- FL803B (motor Cummins X15) continúe con el paso 6.
- 6. Identifique el número de serie del motor Cummins X15 (ESN) y el código ECM del motor.
	- 6.1 Registre el número de serie del motor (ESN).
		- Si el ESN es igual o mayor que 80012737, continúe con el paso 7.
		- Si el ESN es inferior a 80012737, vaya al paso 6.2.

<span id="page-11-0"></span>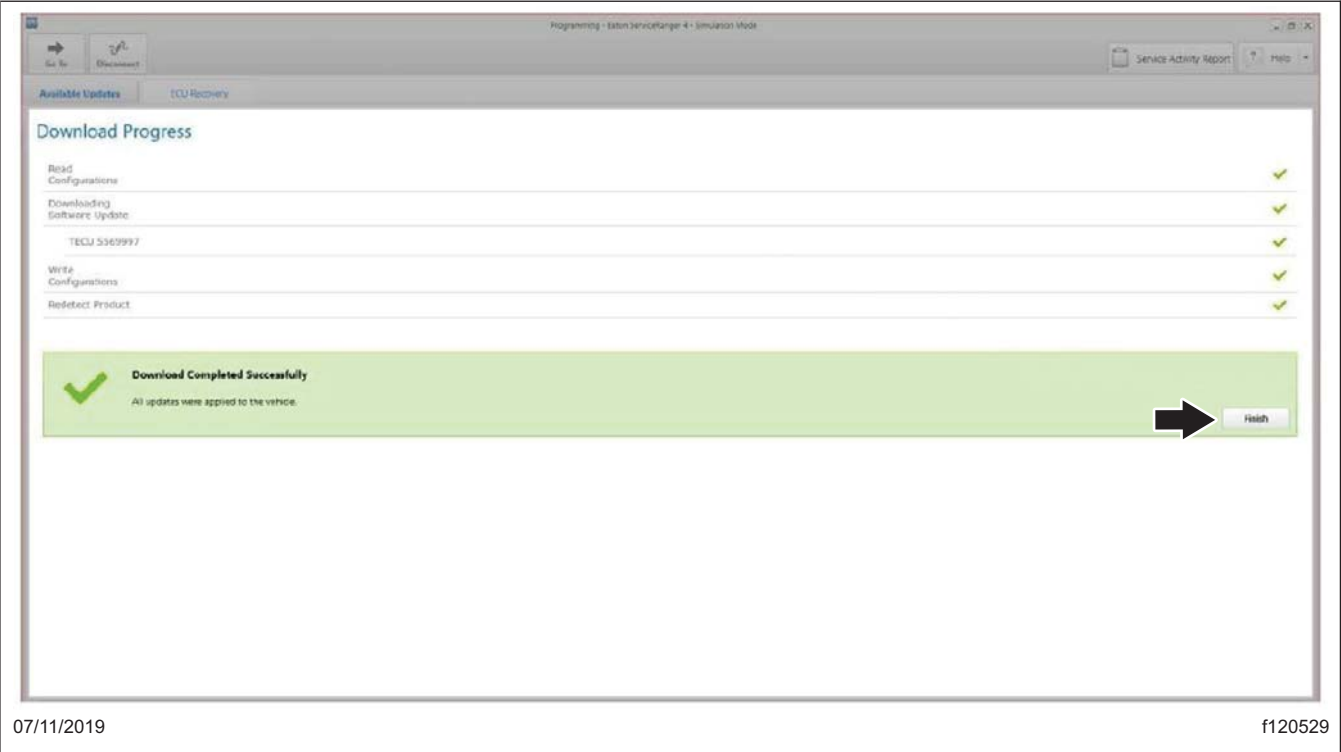

**Fig. 11, Seleccionando Finish cuando se le solicite.**

- 6.2 Conecte Cummins INSITE y registre el Código de ECM del motor actual (Revisión de calibración) que se está instalado en el ECM.
	- Si la revisión del Código del ECM del [motor](#page-12-0) [es](#page-12-0) [igu](#page-12-0)al o mayor que la revisión del código indicada, continúe con el paso 7.
	- Si la revisión del Código ECM es menor que la revisión del código que se indica a continuación, vaya al paso 6.3.
- 6.2.1 6,3. Actualice la revisión del Código ECM del motor a la última disponible (SRT 996- R070D).

#### <span id="page-12-0"></span>**Agosto de 2019 FL803A NHTSA #18V-903 Transport Canada #2018-714 NOTIFICACIÓN REVISADA**

| <b>Códigos ECM motores Cummins X15</b> |            |            |            |            |            |
|----------------------------------------|------------|------------|------------|------------|------------|
| HD10001.11                             | HD10050.07 | HD10089.07 | HD10147.07 | HD10181.05 | HD10201.04 |
| HD10002.10                             | HD10054.07 | HD10091.06 | HD10148.07 | HD10182.05 | HD10202.04 |
| HD10005.10                             | HD10055.07 | HD10094.06 | HD10149.07 | HD10183.05 | HD10203.04 |
| HD1008.09                              | HD10056.07 | HD10097.06 | HD10150.07 | HD10184.05 | HD10204.04 |
| HD1009.09                              | HD10057.07 | HD10100.06 | HD10151.07 | HD10185.04 | HD10205.04 |
| HD10011.08                             | HD10058.07 | HD10103.06 | HD10152.07 | HD10186.04 | HD10206.04 |
| HD10012.08                             | HD10059.07 | HD10114.06 | HD10162.07 | HD10187.04 | HD10207.04 |
| HD10014.08                             | HD10060.07 | HD10115.06 | HD10164.07 | HD10188.04 | HD10208.04 |
| HD10024.07                             | HD10061.07 | HD10126.07 | HD10169.05 | HD10189.04 | HD10209.05 |
| HD10025.07                             | HD10062.07 | HD10127.07 | HD10170.05 | HD10190.04 | HD10210.05 |
| HD10030.08                             | HD10072.07 | HD10128.07 | HD10171.05 | HD10191.04 | HD10211.05 |
| HD10031.08                             | HD10073.07 | HD10129.07 | HD10172.05 | HD10192.04 | HD10212.05 |
| HD10032.08                             | HD10074.07 | HD10130.07 | HD10173.05 | HD10193.04 | HD10213.05 |
| HD10036.08                             | HD10075.07 | HD10131.07 | HD10174.05 | HD10194.04 | HD10214.05 |
| HD10037.08                             | HD10076.07 | HD10132.07 | HD10175.05 | HD10195.04 | HD10215.05 |
| HD10038.08                             | HD10077.07 | HD10133.07 | HD10176.05 | HD10196.04 | HD10216.05 |
| HD10043.07                             | HD10078.07 | HD10134.07 | HD10177.05 | HD10197.04 | HD10217.04 |
| HD10044.07                             | HD10079.07 | HD10144.07 | HD10178.05 | HD10198.04 | HD10218.04 |
| HD10045.07                             | HD10080.07 | HD10145.07 | HD10179.05 | HD10199.04 | HD10219.04 |
| HD10048.07                             | HD10087.07 | HD10146.07 | HD10180.05 | HD10200.04 | HD10220.04 |

**Table 2, Códigos ECM motores Cummins X15**

7. Limpie un espacio en la etiqueta base (Formulario WAR259). Anote el número del llamado a reparación, FL793, en una etiqueta de terminación roja sin usar (Formulario WAR260) y adjúntela a la etiqueta base para indicar que esta campaña ha sido terminada.